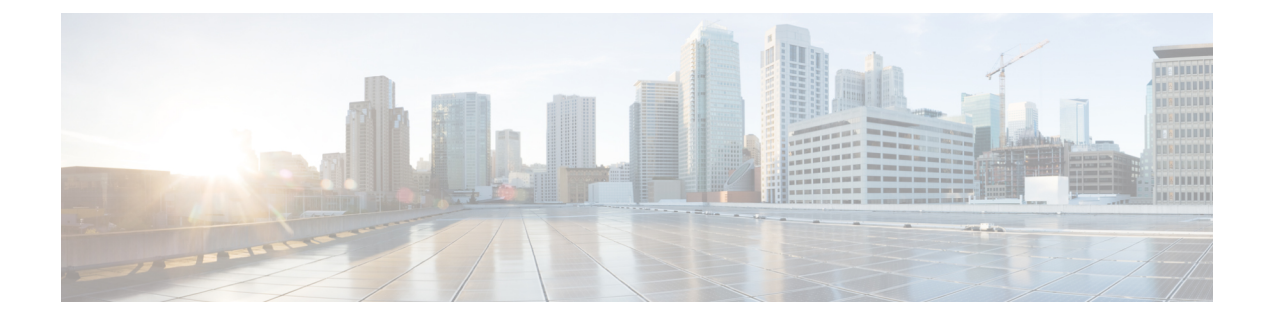

# 配置全球拨号方案复制

- 全局拨号方案复制概述, 第1页
- 全局拨号方案复制前提条件, 第 5 页
- 全局拨号方案复制配置任务流程, 第5页
- 全局拨号方案复制相互作用和限制, 第14页

## 全局拨号方案复制概述

全局拨号方案复制让使用 URI 拨号、企业号码或 、E.164 号码进行拨号的视频呼叫设置群集间 VoIP 网络变得很容易。

全局拨号方案复制通过将全局拨号方案数据元素复制到 ILS 网络中的远程群集来利用 Cisco 群集间 查询服务。 ILS 网络中的每个群集都会学习其他群集的全局拨号方案元素,以及主群集的路由字符 串。

#### 通过 **ILS** 全局通告

全局拨号方案复制将以下拨号方案元素通告到 ILS 网络,从而在远程群集中复制此数据:

- 目录 **URI**—在本地群集中,预配置电子邮件风格的目录 URI(例如 alice@cisco.com)。 URI 拨 号提供以用户为中心的拨出呼叫方法。全局拨号方案复制允许您将目录URI的本地类目通告到 ILS 网络中的其他群集,以启用群集间 URI 拨号。
- 企业和 **E.164** 备用号码 —备用号码是通过将带有前置数字指令的掩码应用到原始目录号码而创 建的原始分机的别名。 备用号码可以从 ILS 网络中的任何位置拨打。 有两种类型的备用号码。 您可以在本地群集中预配置备用号码,然后将每个号码通告到 ILS 网络,或配置用于汇总备用 号码范围的通告号码模式,并将该模式通告到 ILS 网络。
- 通告的模式—通告的模式汇总了企业备用号码或+E.164备用号码的范围。您可以在整个ILS网 络中复制模式,而不是单独的备用号码,以便在远程群集中保存数据库空间。 通告的模式仅从 ILS 网络中的远程群集使用—您无法将这些模式用于路由本地呼叫。
- **PSTN** 故障转移号码—此选项可让您将企业备用号码或 E.164 备用号码分配为 PSTN 故障转移号 码。 如果通过 VoIP 通道路由到全局拨号方案元素的呼叫失败,故障转移号码将提供备用路由 方法。 在远程群集中,您必须配置将 PSTN 故障转移路由到相应网关的路由模式。
- 路由字符串—每个群集都有随全局拨号方案类目一起复制的路由字符串。 路由字符串标识目录 URI 或备用号码的主群集。 对于群集间呼叫,必须在每个远程群集中配置将路由字符串路由回 其主群集的 SIP 路由模式。
- 学习的全局拨号方案数据—要确保复制的数据达到 ILS 网络中的所有群集,每个群集都会复制 其本地预配置的全局拨号方案数据以及从其他群集学习的类目。
- 导入的全局拨号方案数据—如果您在互操作 Cisco Unified Communications Manager 与 Cisco TelePresence Video Communications 服务器或第三方呼叫控制系统,可将全局拨号方案从其他系 统导出到一个 csv 文件, 然后将该 csv 文件导入到 ILS 网络的中枢群集中。全局拨号方案复制 会将导入的类目复制到 ILS 网络中的其他群集,从而让您向注册到其他系统的目录 URI 和备用 号码拨打呼叫。

#### 全局拨号方案映射示例

以下示例显示映射到电话分机4001的全局拨号方案数据元素示例。如果呼叫路由配置正确,则拨打 任何这些号码都会振铃分机 4001。

- 企业备用号码—应用至分机 4001 的 5XXXX 的数字掩码会创建企业备用号码 54001。
- E164 备用号码—应用至分机 4001 的 1972555XXXX 的号码掩码将创建 +E.164 备用号码 19725554001。
- PSTN 故障转移—将企业备用号码或 +E.164 备用号码作为 PSTN 故障转移分配, 并将呼叫路由 到相应的网关。
- 通告的模式—模式 54XXX 可用于汇总 54000-54999 范围内的所有企业备用号码。 您可以为企 业和 +E.164 备用号码创建模式。
- 目录 URI—[alice@cisco.com](mailto:alice@cisco.com)

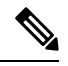

目录 URI 可以分配至一个目录号码或一个最终用户。 与最终用户关联的 目录 URI 也将关联至用户的主分机(目录号码), 并且会主分机上振铃 (如果已分配)。 注释

## **URI** 拨号

URI 拨号是全局拨号方案复制的子功能,它允许主叫方使用目录 URI 作为拨号字符串来发出呼叫。 目录 URI 是一个字母数字文本字符串,看起来像电子邮件地址(例如 [alice@cisco.com](mailto:alice@cisco.com))。

虽然 URI 类似于电子邮件地址,但目录 URI 本身并不是可路由的实体。对于本地呼叫,只要目录 URI 位于主叫方呼叫搜索空间内的分区中,就可以路由到目录 URI 的呼叫。 对于群集间呼叫,系统 将提取使用"全局拨号方案复制"复制的群集路由字符串,并尝试将 SIP 路由模式与路由字符串匹 配。

#### 目录 **URI** 类型

目录 URI 有两种类型, 其类型取决于您预配置目录 URI 的方式:

- 基于用户的 URI—目录 URI 在最终用户配置中分配给用户。 所有这些 URI 自动分配到本地目录 URI 分区,即本地不可删除的分区。 如果用户也有主分机,则 URI 也会作为该分机的主 URI 出 现在目录号码配置中。
- 基于线路的 URI─在目录号码配置窗口中最多可以直接为目录号码分配五个额外的目录 URI。 对于这些 URI, 您可以分配任何本地分区。

### 目录 **URI** 格式

目录 URI 是由用户名和主机地址组成的字母数字字符串,中间用 @ 符号分隔。

Cisco Unified Communications Manager 支持以下格式的目录 URI:

- user@domain(例如 joe@cisco.com)
- user@ip\_address( $\Theta$  \mathbb{m} joe@10.10.10.1)

系统支持目录 URI 的用户部分(@ 符号之前的部分)采用以下格式:

- 接受的字符包括 a-z、A-Z、0-9、!、\$、%、&、\*、\_、+、~、-、=、?、'、.、/、( 和 )。
- 用户部分最多可包含 47 个字符。
- 当目录 URI 保存于数据库中时,Cisco Unified Communications Manager 自动对以下字符应用百 分号编码:

# % ^ ` { } | \ : " < > [ ] \ ' 和空格。

默认情况下,目录 URI 的用户部分区分大小写。 您可以通过编辑 **URI** 查找策略企业参数,将用户 部分编辑为不区分大小写 。 注释

应用百分号编码时,目录 URI 的数字长度会增加。 例如, 如果输入 joe smith#@cisco.com (20 个字 符)作为目录 URI, Unified Communications Manager 会将该目录 URI 以 joe%20smith%23@cisco.com (24 个字符)的形式存储在数据库中。 由于数据库限制,目录 **URI**字段最多只能包含 254 个字符。

Cisco Unified Communications Manager 支持目录 URI 的主机部分(@ 符号之后的部分)采用以下格 式:

- 支持 IPv4 地址或全限定域名。
- 接受的字符有字母数字字符、连字符 (-) 和点号 (.)。
- 主机部分不能以连字符 (-) 开头或结尾。
- 主机部分一行中不能有两个点。
- 主机部分的最小长度为两个字符。

• 主机部分不区分大小写。

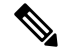

在 **Cisco Unified Communications Manager** 管理中,使用批量管理导入包含内嵌有双引号和逗号的 目录 URI 的 CSV 文件时,必须用双引号 (") 括住整个目录 URI。 注释

### 呼叫前转到 **URI**

- 无法从实际电话呼叫前转到 URI。
- 呼叫前转到 URI 只能通过应用程序进行配置,前提是该 URI 已经在 Unified Communications Manager 数据库中。 如果 URI 不在数据库中, 则在尝试配置呼叫前转时, 应用程序会将"呼叫 前转设置失败 /n 无法前转呼叫到: 新号码"计为错误。
- 可以通过"Unified Communications Manager 管理"页面为任何 URI 配置呼叫前转, 无论 URI 是 否存在于数据库中。
- 您可以在 **Cisco Unified Communications** 自助门户 > 最终用户页上配置呼叫前转到任何 URI, 无论其是否存在于数据库中。 在输入 **# % ^ ` { } | \ : ? < > [ ] \** ' 字符时,必须使用"百分号编 码"。 例如,**%3A** 用于表示 **:**,而 **%20** 用于表示空格。
- 如果您需要前转呼叫到URI "mobile: [12345@cisco.com"](http://mobile:%2012345@cisco.com),则必须在**Cisco Unified Communications** 自助门户 > 最终用户页的"呼叫前转"部分下提供 "**mobile%3A%2012345@cisco.com**"。

## 全局拨号方案复制呼叫路由

对于群集内呼叫,全局拨号方案数据通过分区和呼叫搜索空间进行路由。对于到本地目录URI的呼 叫,使用企业备用号码或 E.164 备用号码,URI 或号码必须存在于主叫方使用的呼叫搜索空间的分 区中。

群集间呼叫使用全局拨号方案复制通告的群集路由字符串将呼叫发送到被叫方的主群集。 当主叫方 将呼叫放入另一个群集中的目录 URI 或备用号码时,系统会提取关联的路由字符串,匹配路由字符 串的 SIP 路由模式,然后将呼叫发送到 SIP 路由模式指定的目标。为使此功能正常工作, 您必须在 远程群集中配置 SIP 路由模式,以将路由字符串路由回其主群集。

如果呼叫路由失败,系统也可以使用关联的 PSTN 故障转移号码。不过,您需要在远程群集中配置 路由模式,以便 PSTN 故障转移呼叫可以发送到适当的网关。

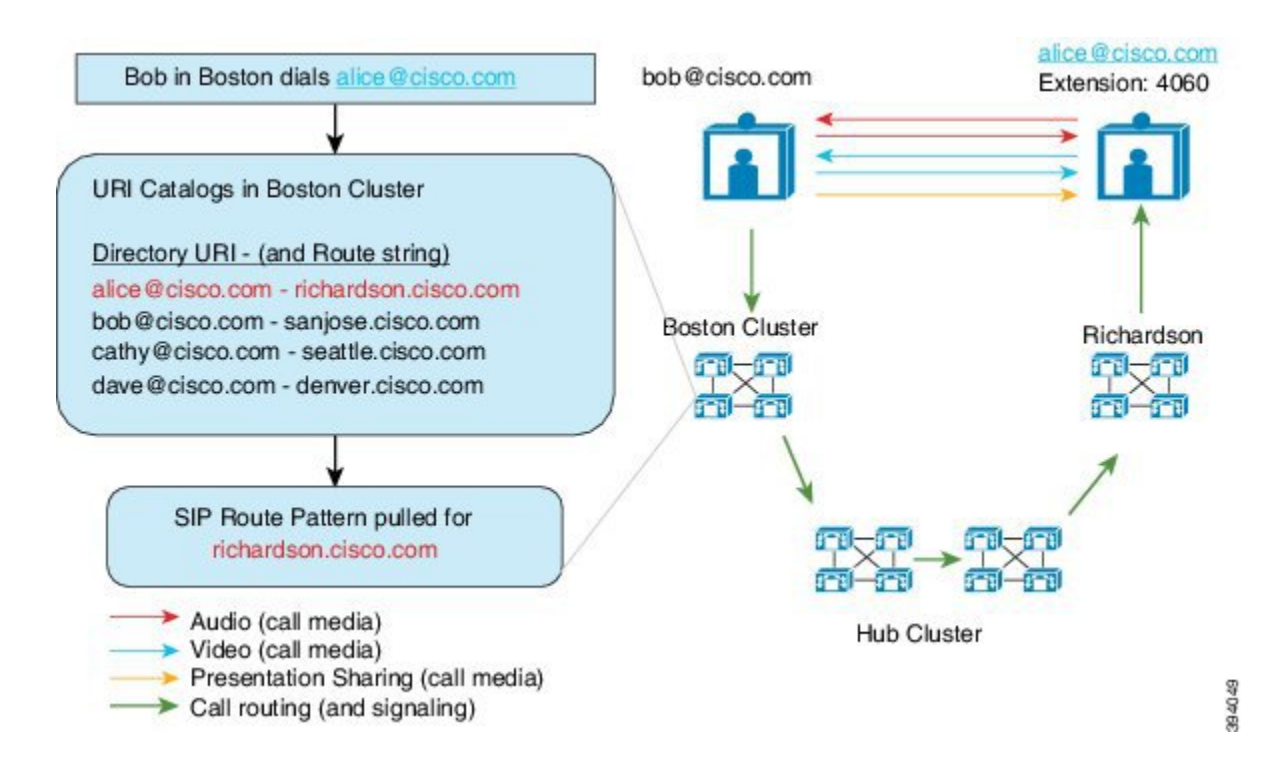

# 全局拨号方案复制前提条件

您必须:

- 配置 Cisco 群集间查询服务 (ILS)
- 计划您打算如何部署全局拨号方案:
	- 是否要通过为您的用户预配置目录 URI来部署 URI 拨号? 您可以使用全局拨号方案复制在 ILS 网络中复制目录 URI。
	- 是否要部署备用号码拨号? 是否要使用企业备用号码或 E.164 备用号码? 您将使用哪个作 为 PSTN 故障转移?
	- 如果要部署备用号码,请计划编号方案。 对于大型网络, 您可以通过将号码模式通告到 ILS 网络而不是单独的备用号码来节省数据库空间和带宽。

## 全局拨号方案复制配置任务流程

完成这些任务以配置全局拨号方案复制和 URI 拨号。 您必须在 ILS 网络的每个群集中完成这些任 务。

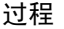

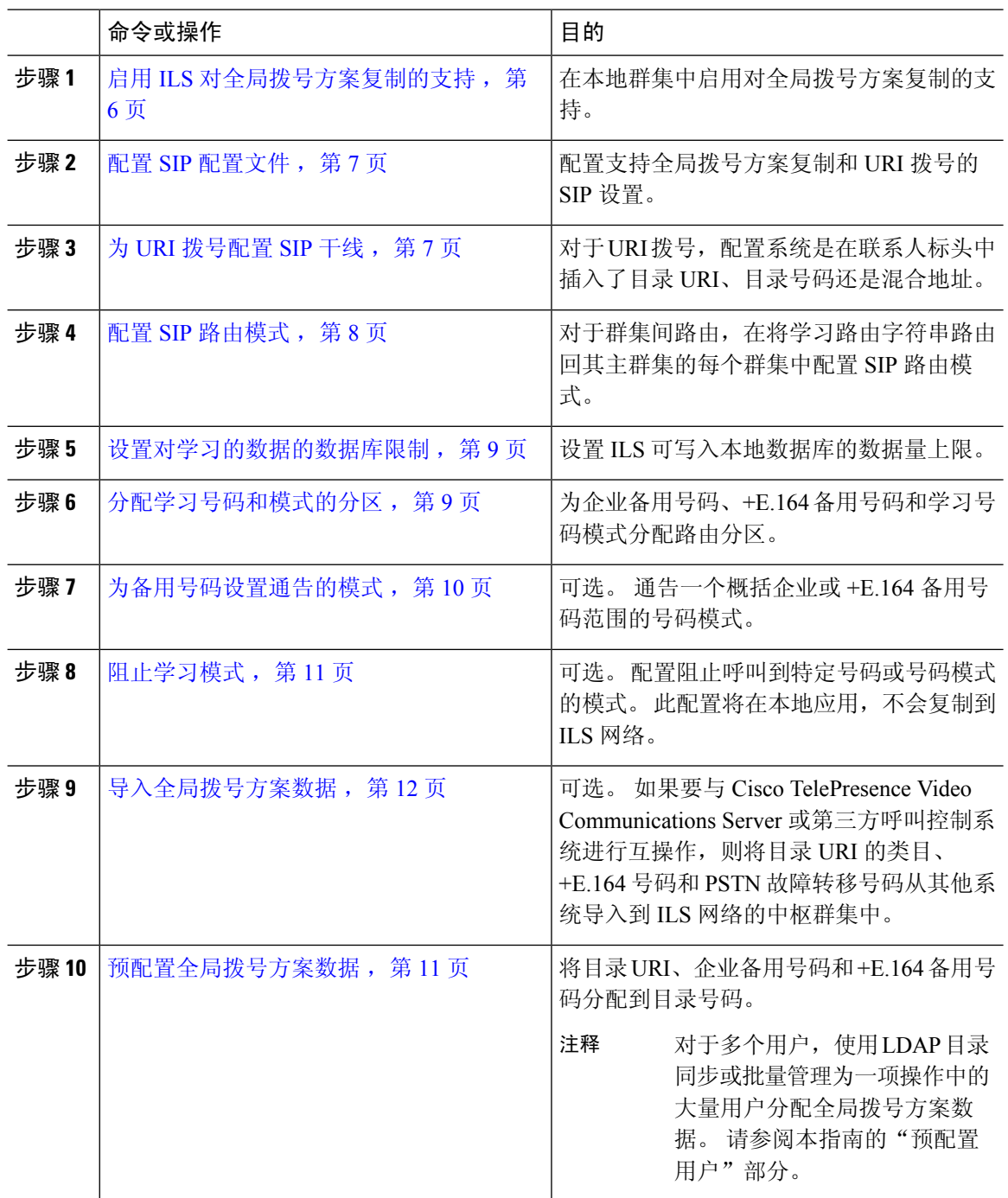

## 启用 **ILS** 对全局拨号方案复制的支持

在本地群集中启用 ILS 对全局拨号方案复制的支持,请执行此程序:

过程

- 步骤 **1** 登录 Cisco Unified Communications Manager 发布方节点。
- 步骤 **2** 从 Cisco Unified CM 管理中,选择高级功能 > **ILS** 配置。
- 步骤 **3** 选中与远程群集交换全局拨号方案复制数据复选框。
- 步骤 **4** 在通告的路由字符串文本框中,为本地群集分配一个路由字符串。
- 步骤 **5** 单击保存。

## 配置 **SIP** 配置文件

此程序用于编辑网络中的 SIP 配置文件,以支持全局拨号方案复制和 URI 拨号。

#### 过程

- 步骤 **1** 在 Cisco Unified CM 管理中,选择设备 > 设备设置 > **SIP** 配置文件。
- 步骤 **2** 单击查找并选择现有的 SIP 配置文件。
- 步骤 **3** 从拨号字符串解析下拉列表中,配置系统用于确定将呼叫路由为目录 URI 还是目录号码的策略:
	- 始终将所有拨号字符串处理为 URI 地址
	- 电话号码包含字符 0-9、A-D、\* 和 + (其他字符被处理为 URI 地址)。
	- 电话号码包含字符 0-9、\* 和 + (其他字符被处理为 URI 地址)—这是默认选项。
- 步骤 **4** 选中在 **SIP** 请求中使用完全限定的域名复选框。
- 步骤 **5** 可选。 在干线特定配置下,如果想要能够跨 Cisco Unified Border Element 路由群集间呼叫,请选中 发送 **ILS** 学习目标路由字符串复选框。
- 步骤 **6** 单击保存。

### 为 **URI** 拨号配置 **SIP** 干线

如果要部署URI拨号,请为网络中的SIP干线配置联系人标头寻址策略。CiscoUnifiedCommunications Manager 可以在传出 SIP 消息的 SIP 标头中是插入目录号码、目录 URI 或包含目录号码和目录 URI 的混合地址。

#### 过程

- 步骤 **1** 从 Cisco Unified CM 管理中,选择设备 > 干线。
- 步骤 **2** 单击查找并选择现有的 SIP 干线。
- 步骤 **3** 在出站呼叫区域中,从呼叫和连接方信息格式下拉列表中选择以下选项之一:
- 在连接方仅提供 **DN**—在传出 SIP 消息中,Unified Communications Manager 在 SIP 联系标头信 息中插入主叫方的目录号码。 这是默认设置。
- 在连接方仅提供**URI**(如果可用)—在传出SIP消息中,UnifiedCommunications Manager在SIP 联系标头中插入发送方的目录 URI。如果目录 URI 不可用, Unified Communications Manager 则 会插入目录号码。
- 在连接方提供 **URI** 和 **DN**(如果可用)—在传出 SIP 消息中,Unified Communications Manager 在 SIP 联系标头中插入包含主叫方目录 URI 和目录号码的混合地址。 如果目录 URI 不可用, Unified Communications Manager 只插入目录号码。

步骤 **4** 单击保存。

### 配置 **SIP** 路由模式

对于全局拨号方案复制和 URI 拨号的群集间呼叫路由,您必须配置将学习的路由字符串路由回它们 的主群集的 SIP 路由模式。

#### 过程

- 步骤 **1** 从 Cisco Unified CM 管理中,选择呼叫路由 > **SIP** 路由模式。
- 步骤 **2** 单击新增。
- 步骤3 从模式使用下拉列表中,选择域路由。
- 步骤 **4** 根据您是部署 IPv4 还是 IPv6,在 **IPv4** 地址或 **IPv6** 地址文本框中输入路由字符串。
- 步骤 **5** 在 **SIP** 干线**/**路由列表下,选择指向下一跳群集的 SIP 干线或路由列表,以路由回路由字符串的主群 集。
- 步骤 **6** 完成 **SIP** 路由模式配置窗口中其余字段的设置。 有关字段及其配置选项的更多信息,请参阅系统联 机帮助。
- 步骤 **7** 单击保存。
- 步骤 **8** 为每个学习的路由字符串创建 SIP 路由模式。
- 步骤 **9** 对 ILS 网络中的每个群集重复上述步骤。

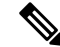

如果SIP路由模式名称包含破折号,则必须确保在破折号之间没有数字。不过,如果有多条破折号, 则使用字母和数字的组合或仅字母。 下面列出了正确和错误 SIP 路由模式的示例: 注释

#### 正确的模式:

- abc-1d-efg.xyz.com
- 123-abc-456.xyz.com

#### 不正确的模式:

- abc-123-def.xyz.com
- 1bc-2-3ef.xyz.com

## 设置对学习的数据的数据库限制

设置数据库限制,以确定 Unified Communications Manager 可以写入本地数据库的学习对象的数量。

#### 过程

- 步骤1 从 Cisco Unified CM 管理中, 选择系统 > 服务参数。
- 步骤 **2** 选择要在其中配置参数的服务器。
- 步骤 **3** 从服务下拉列表中,选择 **Cisco** 群集间查询服务(活动)。 如果服务没有显示为活动,请确保在 Cisco Unified 功能配置中激活该服务。
- 步骤 **4** 在群集范围参数 **(ILS)** 部分下,设置数据库中的 **ILS** 最大学习对象数服务参数的上限。
- 步骤 **5** 单击保存。

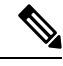

此服务参数确定 Unified Communications Manager 可以为通过 ILS 学习的数据写入到数据库的最大条 目数。该服务参数的默认值为 100,000, 最大值为 1,000,00 注释

如果您将该服务参数减小到一个值,而该值小于数据库中保存的 ILS 学习条目的当前数量,Unified CommunicationsManager就无法将更多ILS学习对象写入到数据库。不过,当前数据库条目仍保留。

## 分配学习号码和模式的分区

您必须分配学习号码和学习模式给分区。 您可以定义自己的分区,也可以使用预定义的默认分区。 Unified Communications Manager 已安装了以下预定义的学习备用号码和号码模式分区:

• 全局学习企业号码。

- 全局学习 E.164 号码。
- 全局学习企业模式。
- 全局学习 E.164 模式。

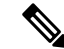

注释 您不能分配学习号码或学习模式给空分区。

过程

- 步骤 **1** 从 Cisco Unified CM 管理中,选择呼叫路由 > 全局拨号方案复制 > 学习号码和模式的分区。
- 步骤 **2** 配置学习号码和模式的分区窗口中的字段。 有关字段及其配置选项的更多信息,请参阅系统联机帮 助。
- 步骤 **3** 单击保存。

### 为备用号码设置通告的模式

使用通告的模式汇总企业备用号码或 E.164 备用号码的范围。 您可以向 ILS 网络通告该模式,以使 群集间呼叫与该模式匹配的号码。

#### 过程

步骤 **1** 从 Cisco Unified CM 管理中,选择呼叫路由 > 全局拨号方案复制 > 通告的模式。

步骤 **2** 从查找并列出通告的模式窗口中,执行以下任一操作:

- 单击查找并选择现有模式。
- 单击新增以创建新的模式。
- 步骤 **3** 在模式字段中,输入号码模式。 例如,54XXX 会汇总 54000 54999 之间的数字范围。

步骤 4 在模式类型字段中,选择模式类型: 企业号码模式或 E.164 号码模式。

步骤 **5** 从单选按钮中,选择是否要应用 PSTN 故障转移。

- 不使用 **PSTN** 故障转移
- 使用模式作为 **PSTN** 故障转移
- 应用剥离数字和预挂起数字到模式并用于 **PSTN** 故障转移—如果选择此选项,请在 " **PSTN** 故 障转移剥离数字和**PSTN** 故障转移前置数字**"** 字段中输入数字 。

注释 路由分区还必须存在于主叫方使用的呼叫搜索空间中,以便要拨打的呼叫号码在分区中。

步骤 **6** 单击保存。

### 阻止学习模式

如果您要设置阻止规则以阻止本地群集将呼叫路由到特定的企业备用号码、+E.164 备用号码或通过 ILS 学习的号码模式,请完成此可选任务。

在将呼叫路由至学习号码或学习模式之前,ILS 会检查本地阻止规则是否与拨号字符串匹配。 如果 阻止规则匹配,Unified Communications Manager 不路由呼叫。

#### 过程

步骤 **1** 从 Cisco Unified CM 管理中,选择呼叫路由 > 全局包好方案复制 > 阻止学习号码和模式。 步骤 **2** 请执行以下任务之一:

- 单击查找并选择要编辑的现有阻止规则。
- 单击新增以创建新的阻止规则。

步骤 **3** 在模式字段中,输入要阻止的模式或号码。 例如,206XXXXXXX 可用于阻止呼叫 2065551212。

步骤 **4** 如果想要基于拨号字符串前缀阻止呼叫,请输入前缀。

步骤 **5** 如果您想阻止呼叫被发送至特定群集,请输入群集的群集 **ID**。

步骤 **6** 从模式类型下拉列表中,选择要应用阻止规则的方式:

• 任何—如果对企业号码模式和 +E.164 模式都应用阻止规则,请选择此选项。

- 企业模式—如果只对企业号码模式应用阻止规则, 请选择此选项。
- **+E.164** 模式—如果只对 +E.164 号码模式应用阻止规则,请选择此选项。

步骤 **7** 单击保存。

### 预配置全局拨号方案数据

使用此程序将目录 URI、企业备用号码、+E.164 备用号码和 PSTN 故障转移规则添加到目录号码。

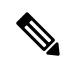

如果您有大量的用户,请配置通用线路模板,并将其应用于预配置工具(例如 LDAP 同步或批量管 理), 以便在一次操作中为大量用户预配置全局拨号方案数据。 请参阅本书的"预配置用户"部 分。 注释

#### 过程

步骤 **1** 从 Cisco Unified CM 管理中,选择呼叫路由 > 目录号码。

- 步骤 **2** 执行以下任一操作:
	- 单击查找并选择要为其添加全局拨号方案数据的现有目录号码。
	- 单击新增以创建新的目录号码。

步骤3 如果要创建新号码, 请输入目录号码, 然后单击保存。

- 步骤 **4** 要添加企业备用号码,请单击添加企业备用号码按钮并执行以下操作:
	- a) 输入号码掩码。 例如,5XXXX 作为 4001 的备用号码。生成的企业备用号码 (54001) 会显示在备 用号码字段中。
	- b) 选中添加到本地路由分区复选框以添加至本地路由分区。
	- c) 从路由分区下拉列表中,选择分区。
	- d) 如果要将此备用号码通告到 ILS 网络,请选中通过 **ILS** 全局通告。
		- 如果配置了通告模式,当企业备用号码或 +E.164 备用号码就在模式范围内时, 则无 需单独通告备用号码。 注释
- 步骤 **5** 要添加 +E.164 备用号码,请单击添加 **+E.164** 备用号码,然后执行以下操作:
	- a) 输入号码掩码。 例如,1972555XXXX 作为分机 4001 的备用号码。生成的 + E.164 备用号码 (19725554001) 会显示在备用号码字段中。
	- b) 选中添加到本地路由分区复选框以添加至本地路由分区。
	- c) 从路由分区下拉列表中,选择分区。
	- d) 如果要将此备用号码通告到 ILS 网络,请选中通过 **ILS** 全局通告。
- 步骤 **6** 在目录 **URI** 部分中,添加目录 URI 到此目录号码:
	- a) 在 URI 字段中, 输入目录 URI。例如, alice@cisco.com。
	- b) 从分区下拉列表中,将目录 URI 分配到本地分区。
	- c) 选中通过 **ILS** 全局通告复选框以在通告的类目中包含此目录 URI。
	- d) 单击添加行以添加其他目录 URI。 您最多可以添加五个目录 URI。
- 步骤 **7** 在通告的故障转移号码字段中,选择企业备用号码或 +E.164 备用号码作为 PSTN 故障转移。
- 步骤 **8** 完成目录号码配置窗口中其余字段的设置。 有关字段及其配置选项的更多信息,请参阅系统联机帮 助。

步骤 **9** 单击保存。

## 导入全局拨号方案数据

如果要与Cisco TelePresence Video Communications Server、第三方呼叫控制系统或未运行 ILS的另一 系统进行互操作,请使用此程序。 您可以将目录 URI 的类目、+E.164 模式和 PSTN 故障转移规则从 其他系统导入到 ILS 网络中的中枢群集中。 ILS 在整个 ILS 网络中复制类目, 以便群集可以呼叫其 他系统。

#### 开始之前

将您的拨号方案类目从其他系统导出到一个 CSV 文件。

过程

- 步骤 1 从 Cisco Unified CM 管理中,选择呼叫路由 > 全局拨号方案复制 > 导入的全局拨号方案类目。
- 步骤 **2** 在查找并列出导入的全局拨号方案类目窗口中,执行以下任务之一:
	- 单击查找并从结果列表选择现有类目。
	- 单击新增以添加新类目。
- 步骤 **3** 从导入的全局拨号方案类目设置窗口中,在名称字段中输入唯一的名称以标识您要导入的类目。
- 步骤 **4** (可选) 在说明字段中,输入类目的说明。
- 步骤 **5** 在路由字符串字段中,为您要从其中导入类目的系统创建一个路由字符串。

注释 路由字符串最多可以包含 250 个字母数字字符,可以包含点号和连字符。

- 步骤 **6** 单击保存。
- 步骤 **7** 在 Cisco Unified CM 管理中,选择批量管理 > 上传**/**下载文件。
	- 单击新增。
	- 单击浏览并选择您要导入的类目的 CSV 文件。
	- 确保您用于导入的 CSV 文件兼容 Cisco Unified Communications Manager 的版本。 例如, 某个 CSV 文件与版本 9.0(1) 兼容, 可以导入, 但与版本 10.0(1) 不兼容。 注释
- 步骤 **8** 在选择目标下拉列表中,选择导入的目录 **URI** 和模式。
- 步骤 **9** 在选择事务类型下拉列表中,选择插入导入的目录 **URI** 和模式。
- 步骤 **10** 单击保存。
- 步骤 **11** 从 Cisco Unified CM 管理中,选择批量管理 > 目录 **URI** 和模式 > 插入导入的目录 **URI** 和模式。
- 步骤 **12** 在文件名下拉列表中,选择包含您要导入的类目的 CSV 文件。
- 步骤 **13** 在已导入目录 **URI** 类目下拉列表中,选择您在导入的全局拨号方案类目窗口中指定的类目。
- 步骤 **14** 在作业说明文本框中,输入您要运行的作业的名称。
- 步骤 **15** 请执行以下步骤之一:
	- 如果要立即运行该作业, 请选择立即运行选项, 然后单击提交。
	- 如果要计划作业在指定时间运行,请选择稍后运行单选按键,然后单击提交。
	- 注释 如果选择稍后运行选项,您必须使用批量管理作业计划程序计划何时运行作业。

Cisco Unified Communications Manager 将所有导入的 +E.164 模式保存到学习的全局 +E.164 模式分 区。

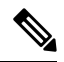

您还可以将所有本地配置的目录 URI、+E.164 号码模式及其关联的 PSTN 故障转移规则导出到可导 入至其他呼叫控制系统的 CSV 文件。 请参阅批量管理 > 目录 **URI** 和模式 > 导出本地目录 **URI** 和模 式下的菜单了解详细信息。 注释

# 全局拨号方案复制相互作用和限制

下表汇总了全局拨号方案复制和 URI 拨号的一些功能相互作用。

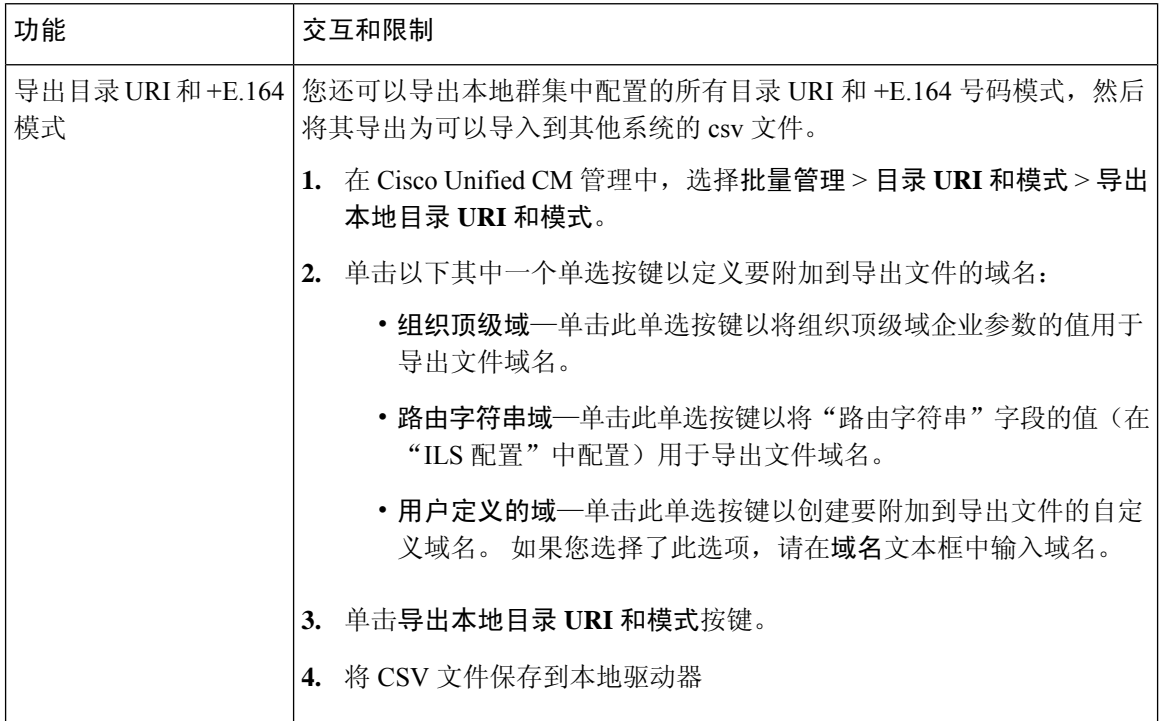

I

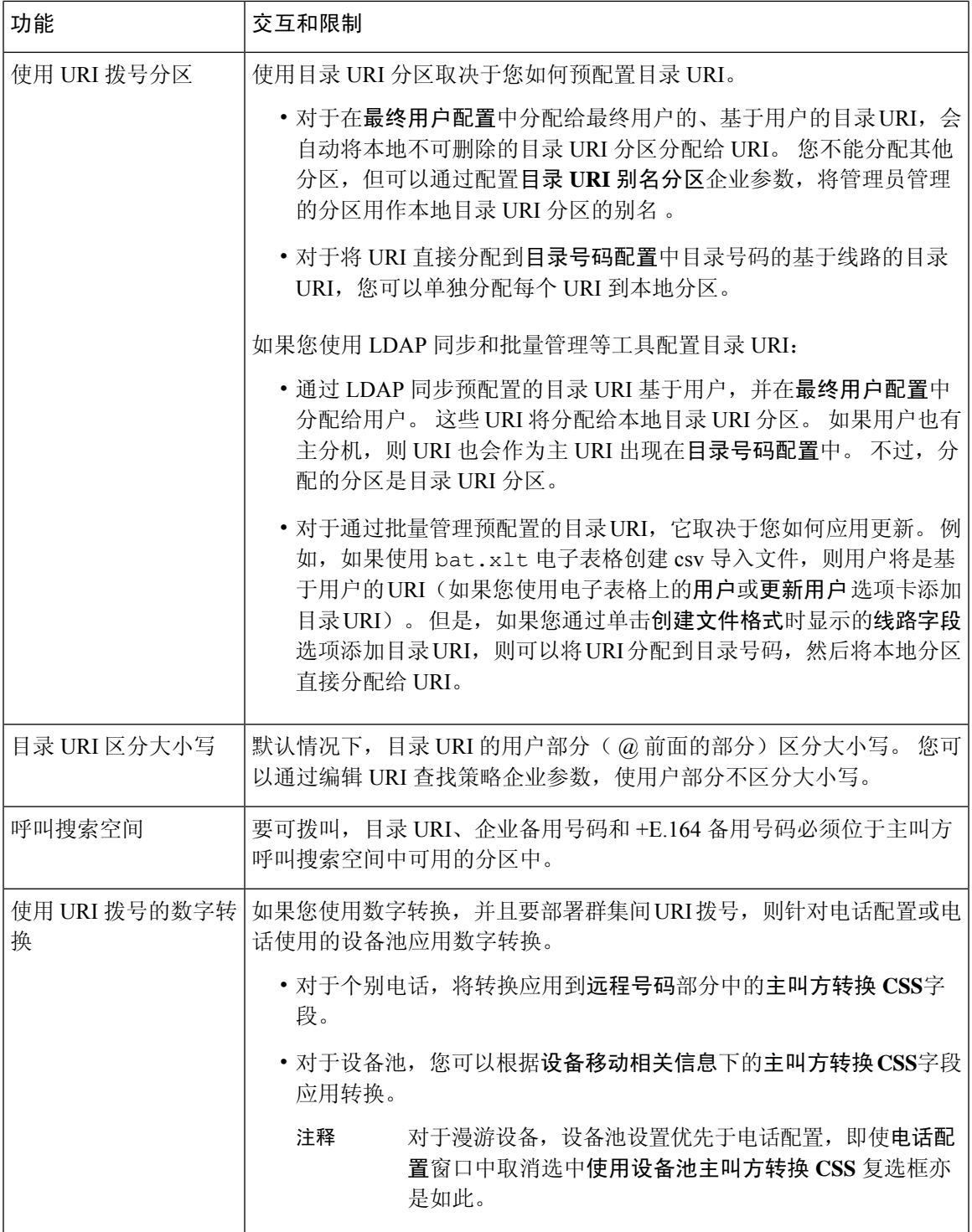

当地语言翻译版本说明

思科可能会在某些地方提供本内容的当地语言翻译版本。请注意,翻译版本仅供参考,如有任何不 一致之处,以本内容的英文版本为准。